# ITK REGISTRATION

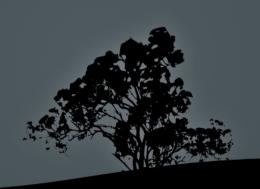

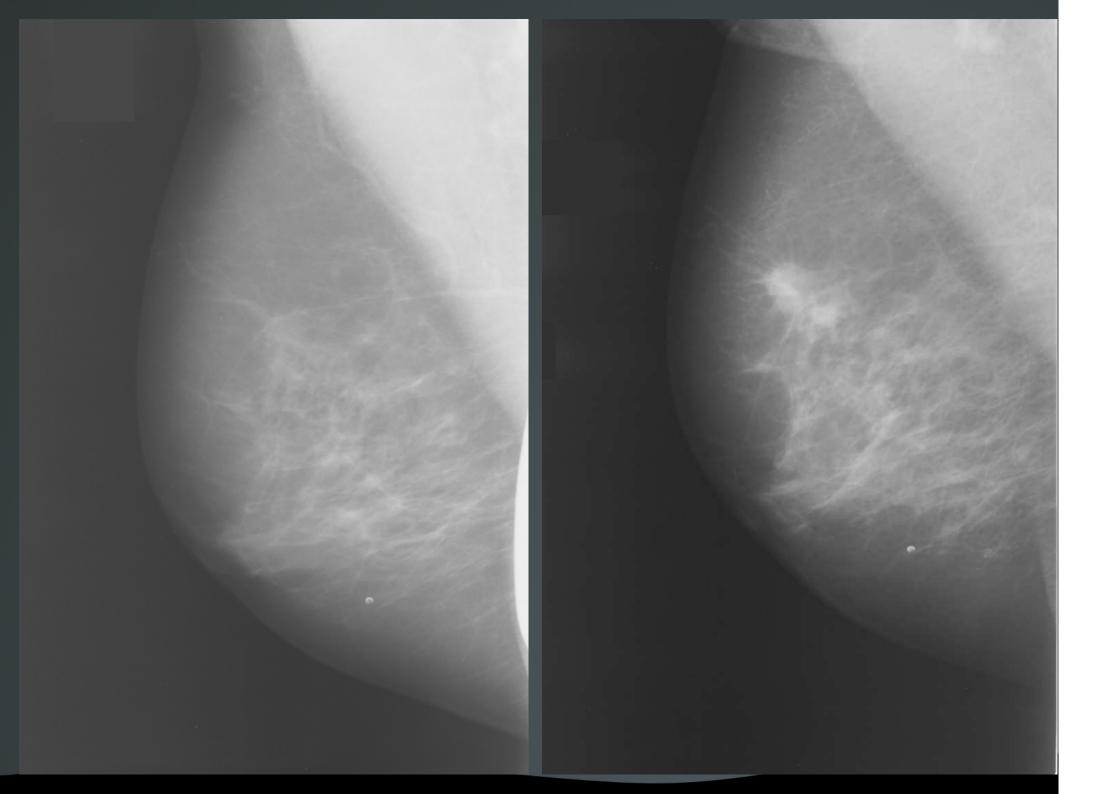

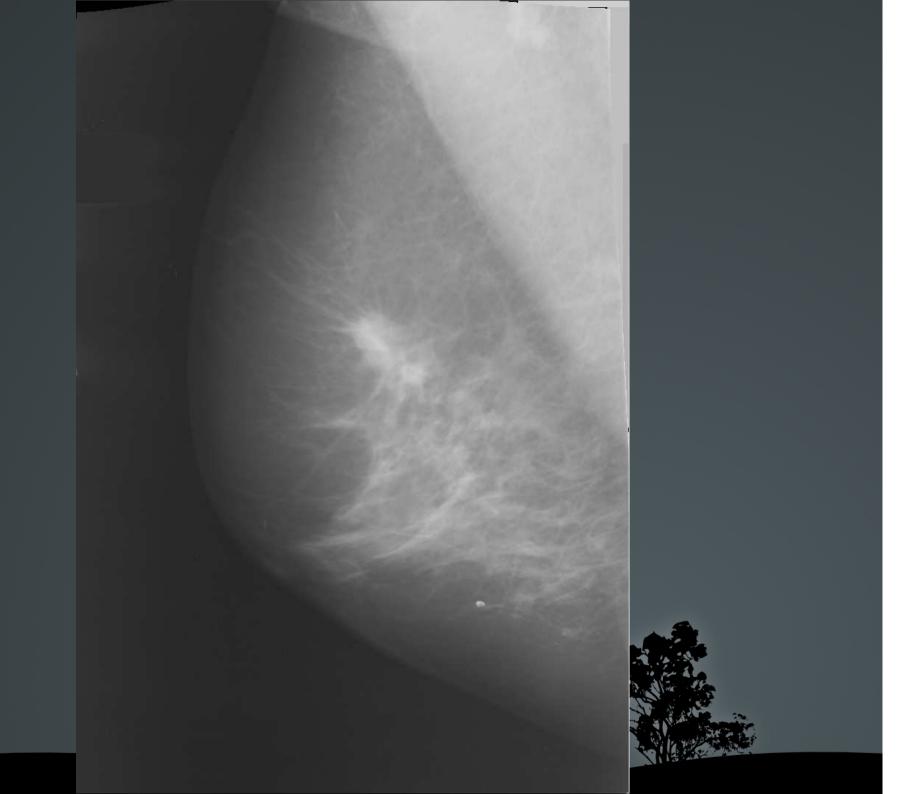

1- GETTING STARTED

2- WHAT DOES THE CODE DO?

3- FOR / AGAINST

4- APPLICATIONS

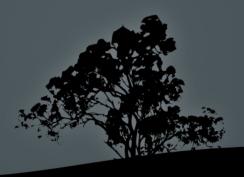

1- GETTING STARTED

2- WHAT DOES THE CODE DO?

3- FOR / AGAINST

4- APPLICATIONS

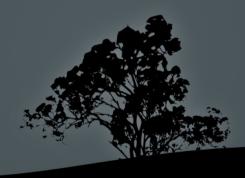

#### itk: http://itk.org/

- Download: http://itk.org/ITK/resources/software.html (InsightToolkit-versionNumber.tar.gz)
- installation tutorial: http://itk.org/ITK/help/tutorials.html (Getting Started I: Introduction to ITK.)

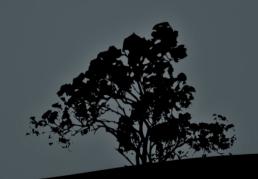

#### itk: http://itk.org/

- Download: http://itk.org/ITK/resources/software.html (InsightToolkit-versionNumber.tar.gz)
- installation tutorial: http://itk.org/ITK/help/tutorials.html
  (Getting Started I: Introduction to ITK.)

#### Cmake: (www.cmake.org/)

- also included in most linux distributions.

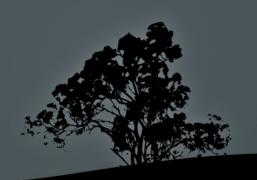

#### itk: http://itk.org/

- Download: http://itk.org/ITK/resources/software.html (InsightToolkit-versionNumber.tar.gz)
- installation tutorial: http://itk.org/ITK/help/tutorials.html
  (Getting Started I: Introduction to ITK.)

#### Cmake: (www.cmake.org/)

also included in most linux distributions.

#### The code comes from:

- Software Guide: http://itk.org/ITK/resources/software.html (ITK Software Guide 2.4.0 PDF)

#### itk: http://itk.org/

- Download: http://itk.org/ITK/resources/software.htm (InsightToolkit-versionNumber.tar.gz)
- installation tutorial: http://itk.org/ITK/help/tutorials.html
  (Getting Started I: Introduction to ITK.)

#### Cmake: (www.cmake.org/)

- also included in most linux distributions.

#### The code comes from:

- Software Guide: http://itk.org/ITK/resources/software.html (ITK Software Guide 2.4.0 PDF)

## Where to get help:

- itk mailing list: http://itk.org/ITK/help/mailing.html

1- GETTING STARTED

2- WHAT DOES THE CODE DO?

3- FOR / AGAINST

4- APPLICATIONS

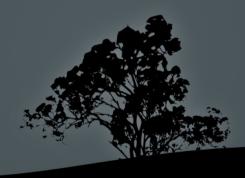

C++ / ITK

- Extend some of the registration examples in itk programming guide.
  - Unified format.
  - Combination of examples
  - Correction of some errors

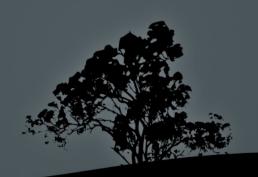

- Extend some of the registration examples in itk programming guide.
  - Unified format.
  - Combination of examples
  - Correction of some errors
- Registration methods:
  - RIGID
  - AFFINE
  - BSPLINES (Flexible)
  - DEMONS
  - POLIRIGID

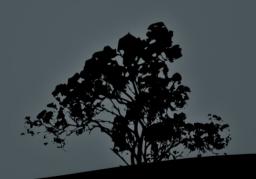

#### C++ / ITK

- Extend some of the registration examples in itk programming guide.
  - Unified format.
  - Combination of examples
  - Correction of some errors
- Registration methods:
  - RIGID
  - AFFINE
  - BSPLINES (Flexible)
  - DEMONS
  - POLIRIGID
- Advanced "methods"
  - Multiresolution
    - MR Affine
    - MR Bsplines
  - Method combination (via scripts, not C++)
    - Affine + Bsplines
    - MR AFFINE + MR Bsplines

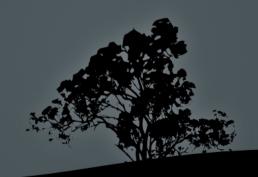

# 2- WHAT DOES THE CODE DO? C++ / ITK

#### Code example (RegistreFlexible.cxx):

- Two possible Distances
- Registration Structure (Images, parameters, registration Optimizer, Observer)
- Output
  - Output image
  - Difference images
  - Checkerboard images

- ...

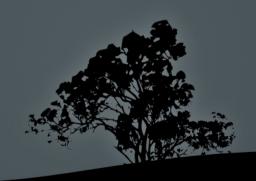

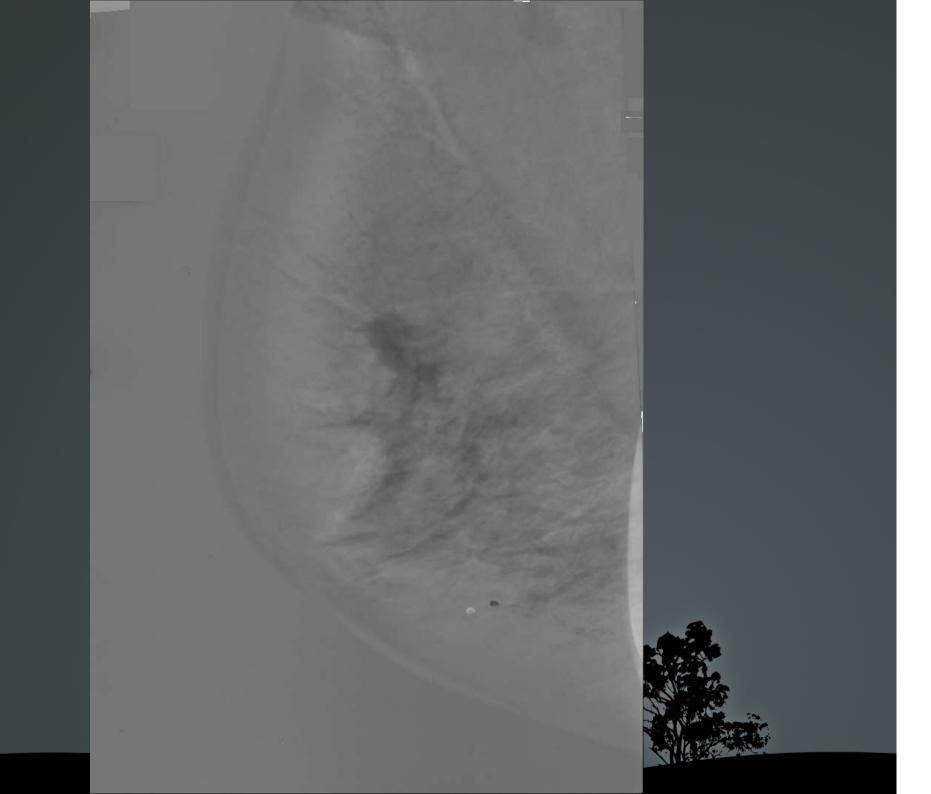

- Test bash scripts:
  - Call Registration Methods.
  - "Black-Box-wise"
  - Allows for (limited) parameter combination

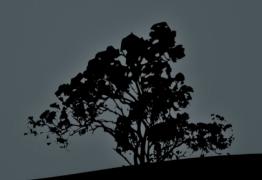

## Bash shell scripts

- Test bash scripts:
  - Call Registration Methods.
  - "Black-Box-wise"
  - Allows for (limited) parameter combination

```
# exemple d'execució:
```

./testadorAfi ~/principal/codi/c++/mamo/arpons/MOCKUPF027140/7.dcm ~/principal/codi/c++/mamo/arpons/MOCKUPF027140/8.dcm ./ 100

#definim parametres:

fixed=\$1

moving=\$2

outputDir=\$3

iterations=\$4

numberOfMetrics=2

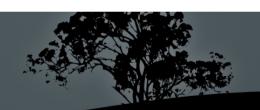

- Test bash scripts:
  - Call Registration Methods.
  - "Black-Box-wise"
  - Allows for (limited) parameter combination

- Test bash scripts:
  - Call Registration Methods.
  - "Black-Box-wise"
  - Allows for (limited) parameter combination
- Traverse sub-directory structure (speciffic one!)
  - Execute test bash scripts
  - Organize information (sort results for different methods randomly)
  - Delete intermediate files.

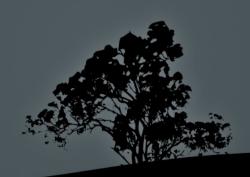

- Test bash scripts
  - Call Registration Methods.
  - "Black-Box-wise"
  - Allows for (limited) parameter combination
- Traverse sub-directory structure (speciffic one!)
  - Execute test bash scripts
  - Organize information (sort results for different methods randomly)
  - Delete intermediate files.
- Modify Dicom Tags (uses dcmtk, dcmodify)
- Create DicomDirs (uses dcmtk, dcmmkdir)
- Send "progres" e-mail (need exim4)

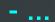

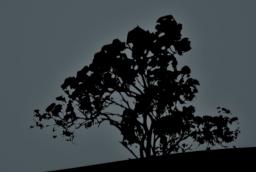

1- GETTING STARTED

2- WHAT DOES THE CODE DO?

3- FOR / AGAINST

4- APPLICATIONS

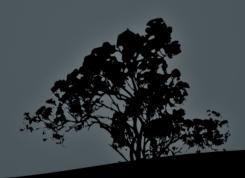

## 3- FOR / AGAINST

- Easy to use (I hope)
- Many methods, general purpose problem
- Possibility to extend / touch anything
- Accepts many image formats
- It actually works!
- Some working experience
- Possibility to incorporate more methods.

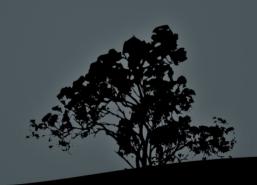

## 3- FOR / AGAINST

- Easy to use (I hope)
- Many methods, general purpose problem
- Possibility to extend / touch anything
- Accepts many image formats
- It actually works!
- Some working experience
- Possibility to incorporate more methods.

- Function names and notation!
- Not the best programming ever (by far)
- ← Not easy!
- ← (not ALL? Sik?)
- ← ... most of the time!

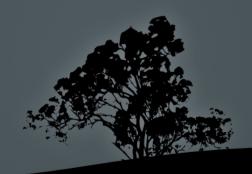

1- GETTING STARTED

2- WHAT DOES THE CODE DO?

3- FOR / AGAINST

4- APPLICATIONS

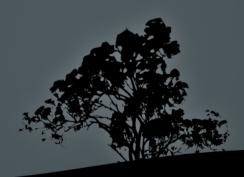

# 4- APPLICATIONS (SO FAR)

- MAMMOGRAPHIC REGISTRATION (some written results and conclusions).

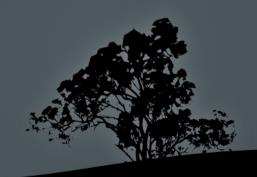

- 1- GETTING STARTED
- 2- WHAT DOES THE CODE DO?
- 3- FOR / AGAINST
- 4- APPLICATIONS

**5**- . . .

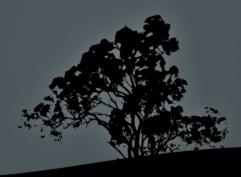

**5-...** 

- Free support!

- Contact: yago@eia.udg.edu

- Future Work

- Questions?

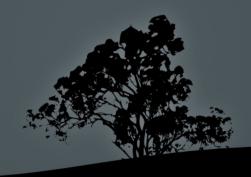